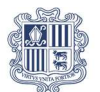

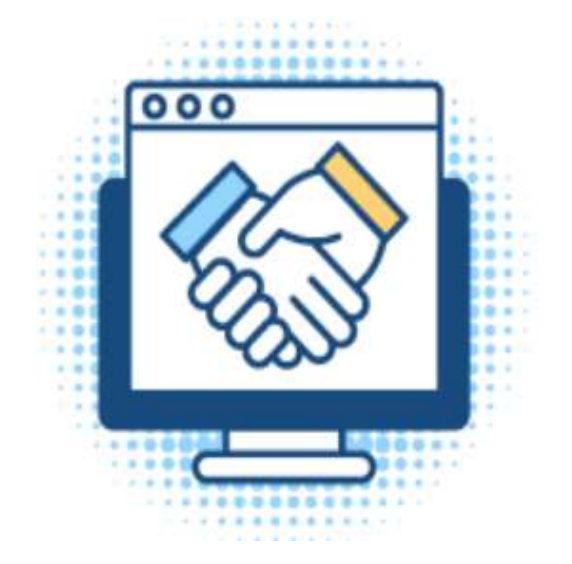

# GUIA RÀPIDA DE CONFIGURACIÓ

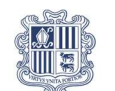

## **Index**

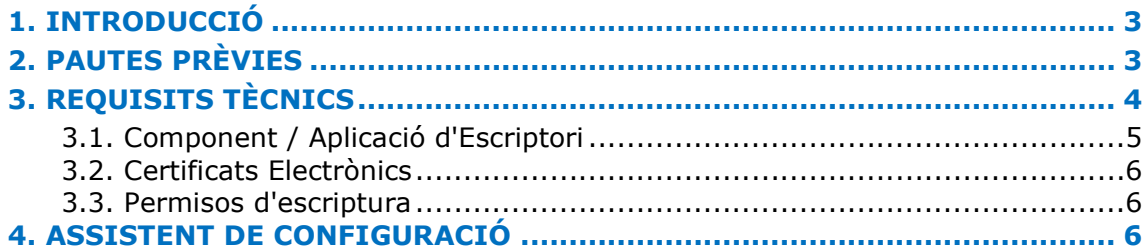

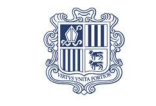

### 1. INTRODUCCIÓ

Aquest document pretén ser una guia ràpida per preparar lʻequip de lʻusuari amb lʻobjectiu que pugui treballar amb la Plataforma de Contractació del Sector Públic.

### 2. PAUTES PRÈVIES

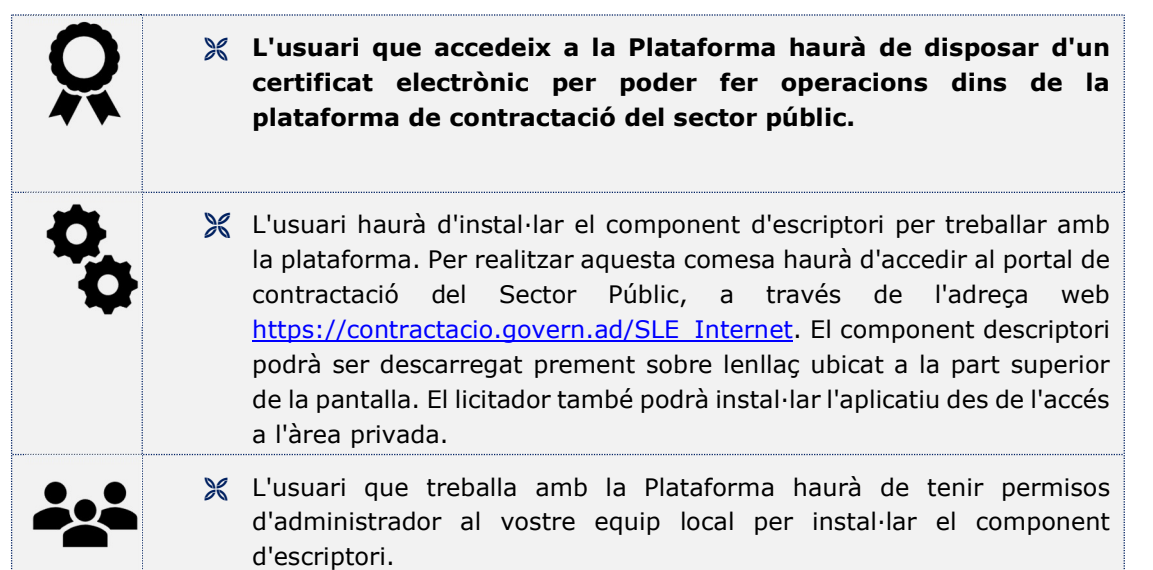

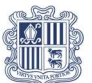

### 3. REQUISITS TÈCNICS

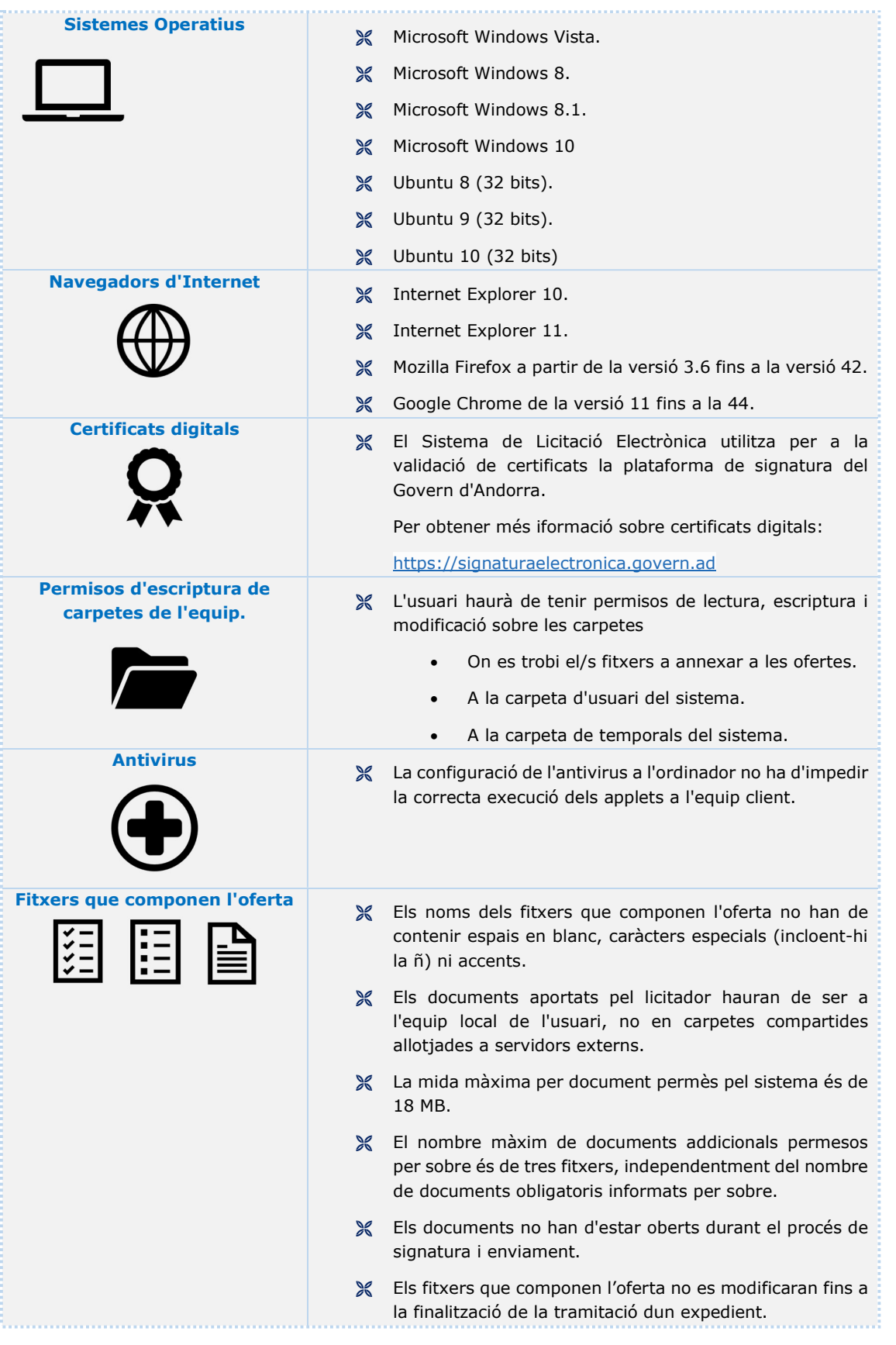

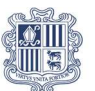

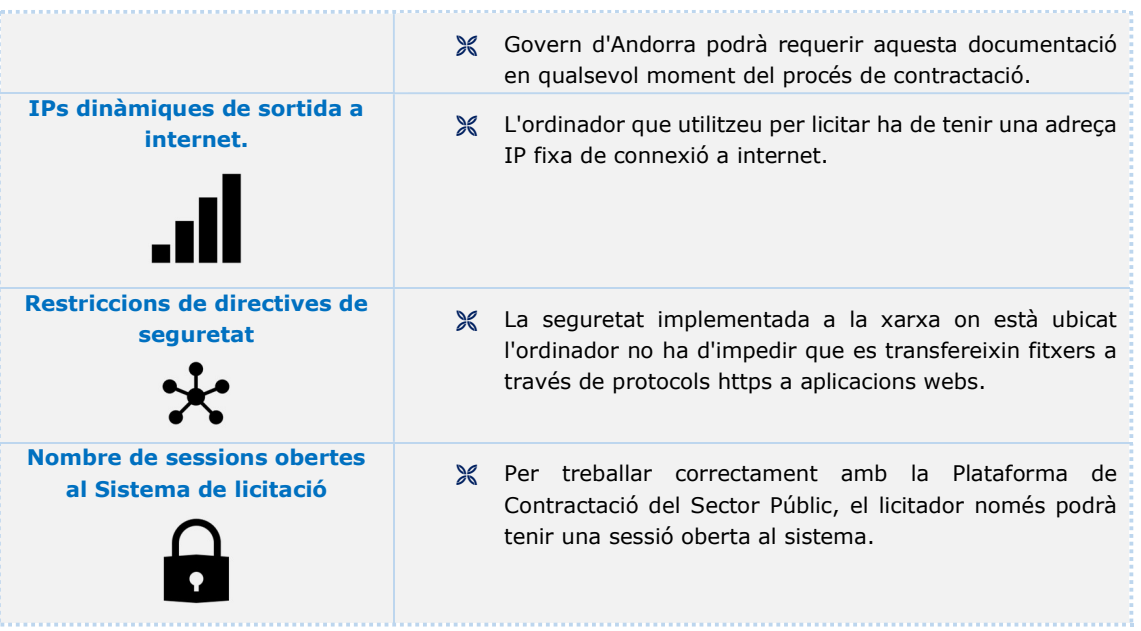

#### 3.1. Component / Aplicació d'Escriptori

El licitador haurà de permetre que el navegador executi el component d'escriptori per realitzar operacions de signatura electrònica a la Plataforma de Contractació del Sector Públic.

La instal·lació de l'aplicació d'escriptori es farà des de l'Àrea privada.

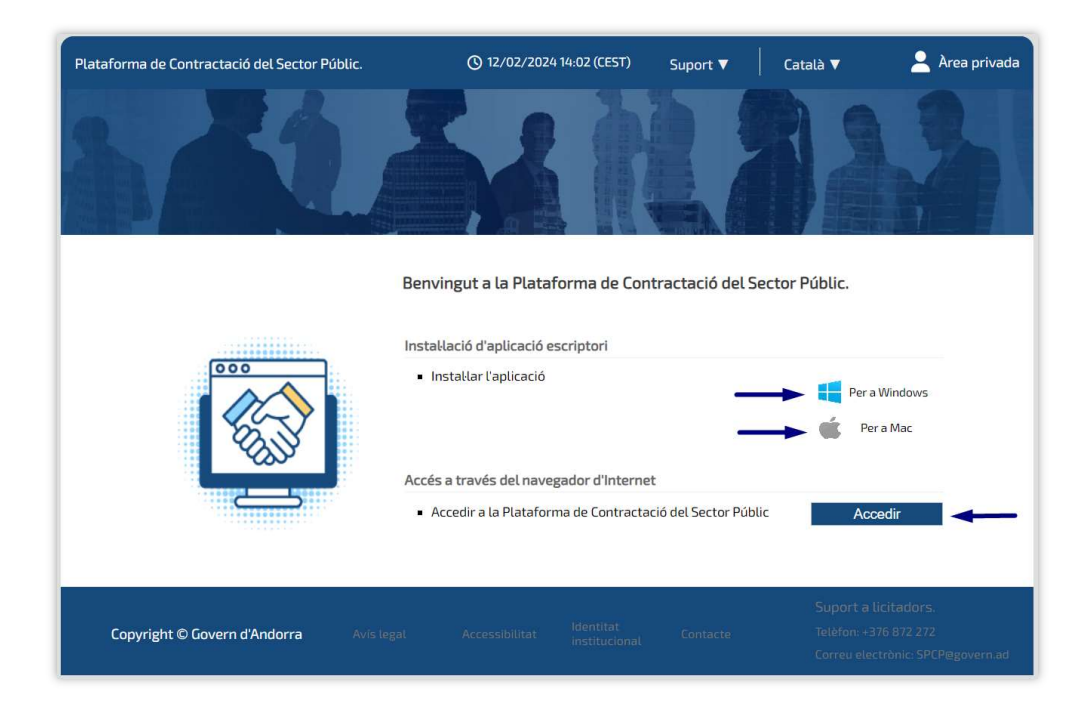

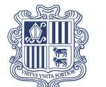

#### 3.2. Certificats Electrònics

Els certificats electrònics vàlids per treballar amb la Plataforma de Contractació del Sector Públic són els expedits pel Govern d´Andorra. Es sol·licita presencialment en les Oficines de Tràmits de l'edifici administratiu del Govern amb el passaport o document d'identitat.

https://www.signaturaelectronica.ad/

#### 3.3. Permisos d'escriptura

L'usuari haurà de tenir permisos de lectura, escriptura i modificació sobre les carpetes següents:

- Carpeta contenidora dels documents que s'annexaran a l'oferta electrònica.
- **X** Carpeta dusuari del sistema.
- **X** Carpeta de fitxers temporals del sistema.

Si teniu restringit l'accés a les funcions d'administració requerides per fer els canvis que s'indiquen, contacteu amb l'administrador de sistemes de la vostra empresa.

En alguns dels casos, les restriccions provoquen que la Plataforma de Contractació del Sector Públic no pugui executar algunes de les ordres requerides.

### 4. ASSISTENT DE CONFIGURACIÓ

L'assistent de configuració és un aplicatiu que indica a l'usuari si el vostre sistema operatiu és apte per treballar amb la Plataforma Contractació del Sector Públic. Per executar l'assistent de configuració, cal accedir al Portal Públic de Licitadors (https://contractacio.govern.ad/SLE\_Internet), prémer el botó d'Ajuda i seleccionar l'opció d'Eina Configuradora del Sistema.

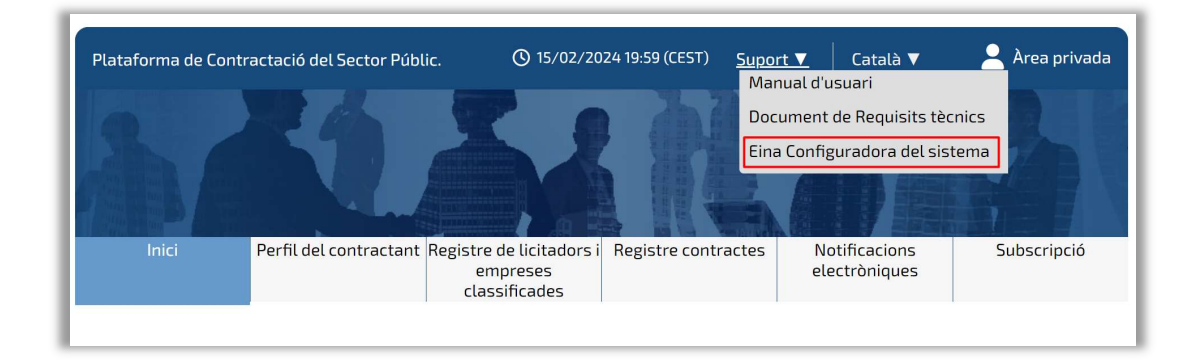

 $\_$  , and the state of the state of the state of the state of the state of the state of the state of the state of the state of the state of the state of the state of the state of the state of the state of the state of the

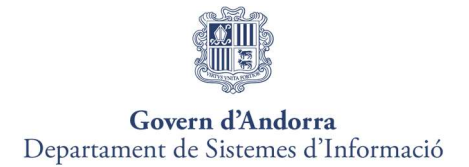

Un cop dins de la Plataforma, també es podrà accedir mitjançant l'opció de menú "Eina de configuració"

A continuació, es mostrarà l'assistent de configuració. S'hauran de passar per tots els passos, prement Següent, a cadascun d'ells.

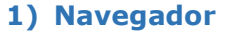

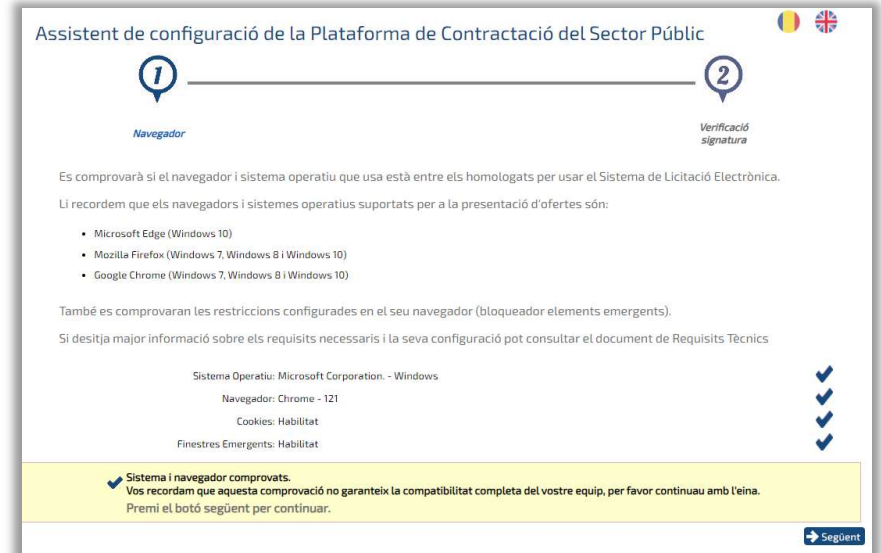

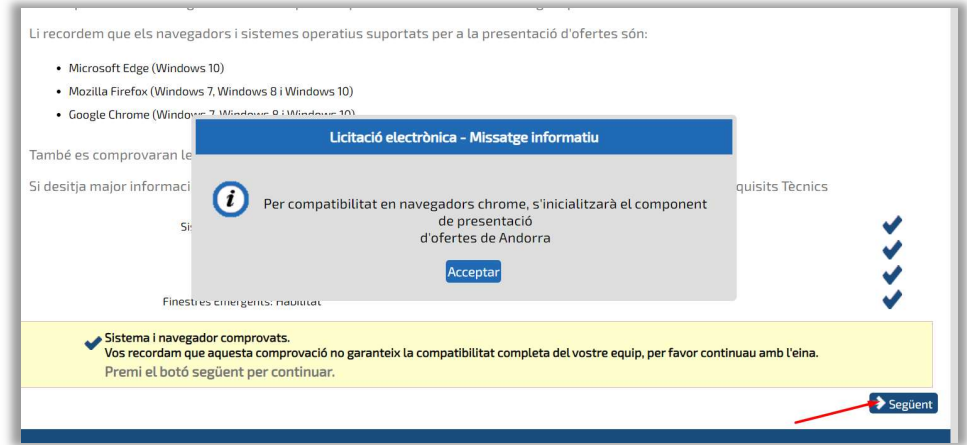

 $\_$  , and the state of the state of the state of the state of the state of the state of the state of the state of the state of the state of the state of the state of the state of the state of the state of the state of the

2) Verificació de signatura

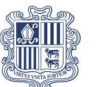

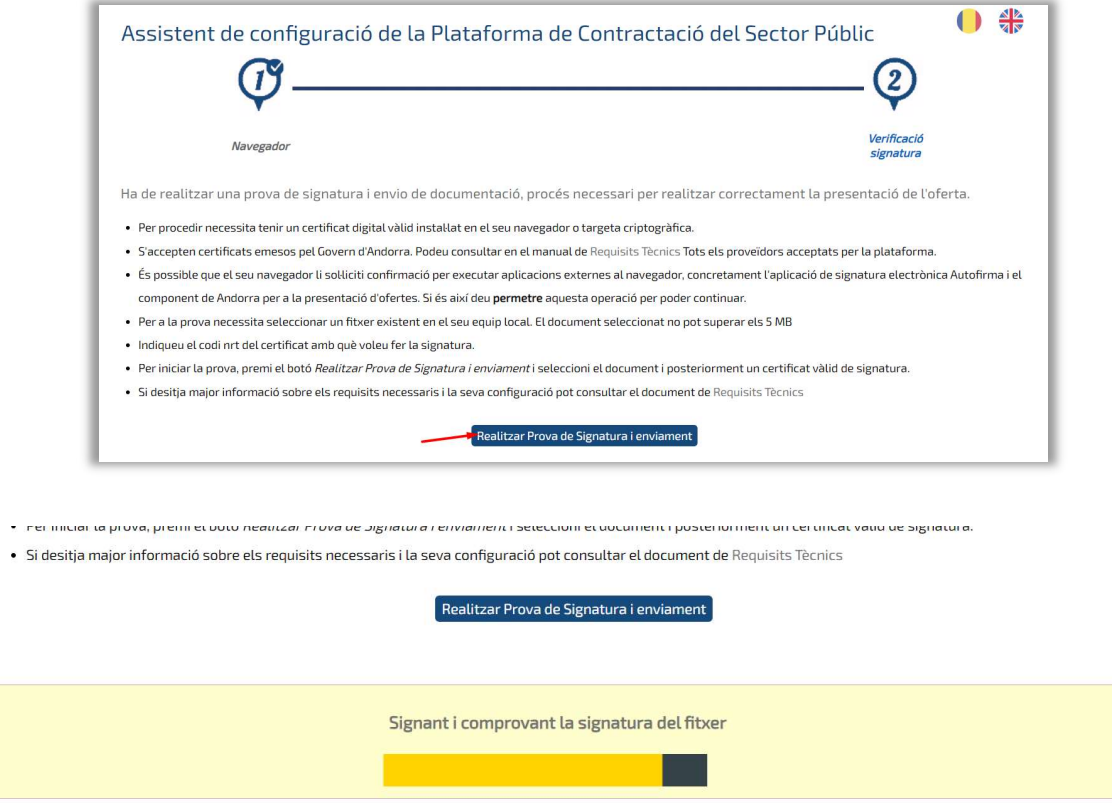